# ابدأ هنا

© Copyright 2015 HP Development Company, L.P.

تعد Windows علامة تجارية لمجموعة شركات .Microsoft

إن المعلومات الواردة في هذا الدليل عرضة للتغيير دون إشعار مسبّق. إن الضمانات الخاصة بمنتجات HP وخدماتها هي فقط تلك المعلن عنها بشكل واضح ضمن بنود الضَمان الذي يصاحب مِثل هذه المنتجات والخدمات. ويجب عدم اعتبار أى مما ورد هنا على أنه بمثابة ضمان إضافى. تخلي شركة ḤP مسئوليتها عن أي أخطاء فنية أو تحريرية أو أي أخطاء ناتجة عن سهو وردت في هذا المستند.

الإصدار الأول: أغسطس 2015

الرقم المرجعي للمستند: 171-830252

#### إشعار خاص بالمنتج

يوضح هذا الدليل الميزات الشائعة الموجودة في معظم الطرز. قد لا تتوفر بعض الميزات في الكمبيوتر الخاص بك.

لا تتوفر بعض الميزات في بعض إصدارات Windows. قد يتطلب هذا الكمبيوتر ترقية و/أو شراء أجهزة أو برامج تشغيل أو برامج أخرى بشكل سنفصل للاستفادة من كافة وظائف Windows بشكل كامل. انتقل إلى للحصول على <http://www.microsoft.com> التفاصيل.

للوصول إلى آخر دليل للمستخدم، انتقل إلى <u><http://www.hp.com/support> و</u>حدد بلدك. حدد **برامج التشغيل والتنزيلات**، ثم اتّبع الإرشادات الظاهَرة على الشاشة.

#### شروط البرامج

إنك وبتثبيتك أو نسخك أو تنزيلك أو استخدامك أٰي منتج برمجي تم تثبيته في الكمبيوتر مسبقًا، توافق على الالتزام بشروط اتفاقية ترخيص المستخدم النهائي من EULA) HP). إذا لم توافق على شروط الترخيص هذه، فإن الحل الوحيد هو إرِجاع المنتج الذي لم يتم استخدامه بالكامل (أجهزة وبرامج) خلال 14 يومًا لاسترداد المبلغ<br>.. المدفوع، وذلَّكَ وفقًا لسياسة استرداد المبلغ المدفوع الخاصة بالبائع.

للاطلاع على المزيد من المعلومات أو لطلب استرداد ثمن شراء الكمبيوتر بالكامل، يرجى الاتصال بالبائع.

# جدول المحتويات

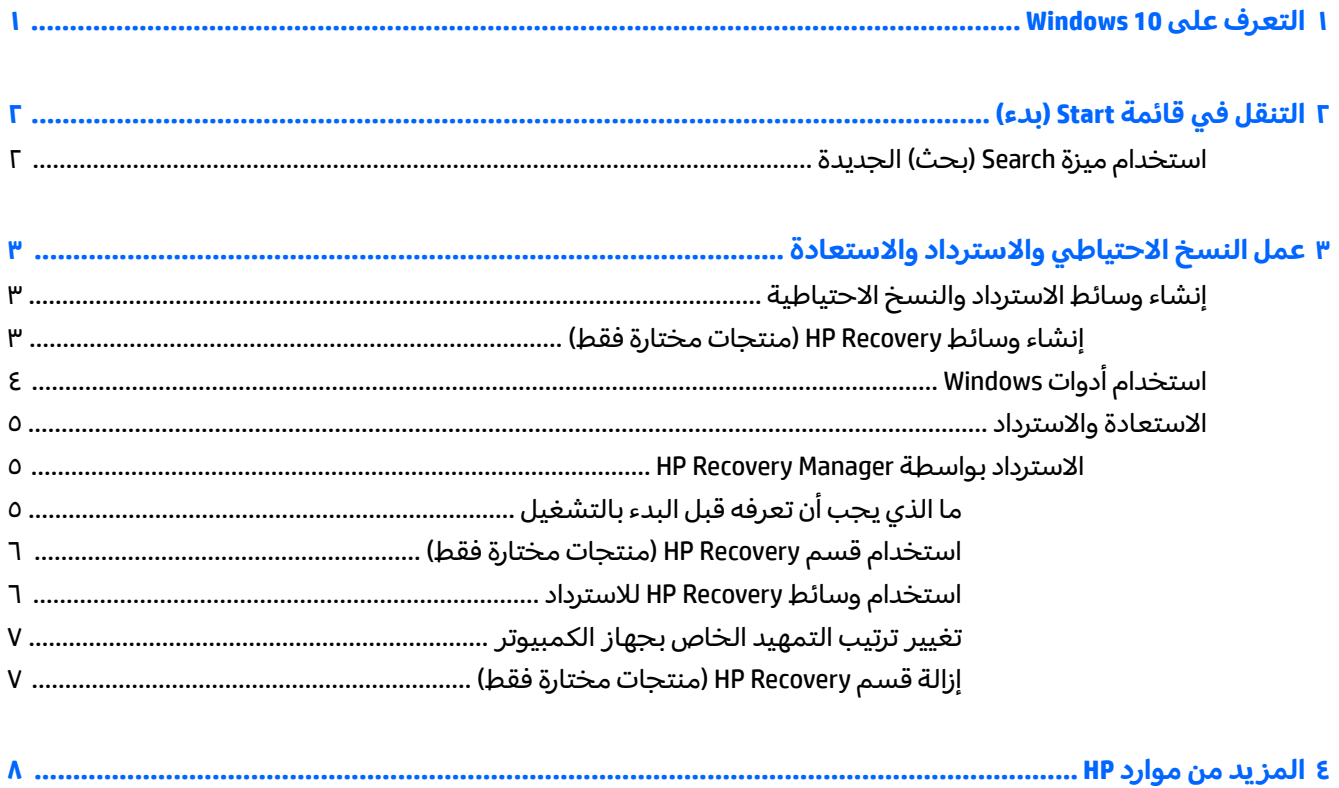

## **Windows 10 ͍̈́̅ ˽̄˄ͅ˒̪ ١**

<span id="page-4-0"></span>يصف هذا الدليل ميزات 10 ®Windows الجديدة مما قد يشكل تحديثًا للمعلومات المقدمة مع الكمبيوتر. تتضمن الميزات الجديدة ما يلي:

- قائمة Start (بدء) المحسنة
- إيقاف التشغيل من قائمة Start (بدء)
	- ∴ خيارات البحث المحسنة
- معلومات محسنة حول النسخ الاحتياطي والاسترداد

للحصول على مزيد من التفاصيل حول برامج الكمبيوتر واجهزته، راجع دليل المستخدم. انتقل إلى ͊́̂ ˍ̆͂ˏ˺̳ˇ ع ˄ˏ˘˯ˍ˼ˏ̀ˉّ ˂ˏ̻ ˪ **̲˺̺˄ͅˇ˒لا͊ ͉̬̓˄˱ͅ˦ˍ˽ ˒̀**˖˘ **˒**ˠ . ˖́ˊ̝ ̯˘˖ˠ <http://www.hp.com/support> الشاشة.

## **)˂˙ˍ( Start ˈ̿˕ː̣ ̨͈ ̢̺̓˄ͅ˒ ٢**

<span id="page-5-0"></span>يجمع نظام التشغيل 10 Windows الجديد بين مظهر إصدارات Windows السابقة وراحة استخدام زر Start (بدء) المألوف. توفر قائمة Start (بدء) الوصول السريع إلى التطبيقات والأدوات الكثيرة الاستخدام مثل Power (الطاقة) و ).˨˟ˊ( Search ̯) ˄ˍ̤̼́͂ˏ ̣ˮ̚ˁ˳̽( File Explorer ̯) ˖̂ع ) ˄ˏ˘ˏˏSettings

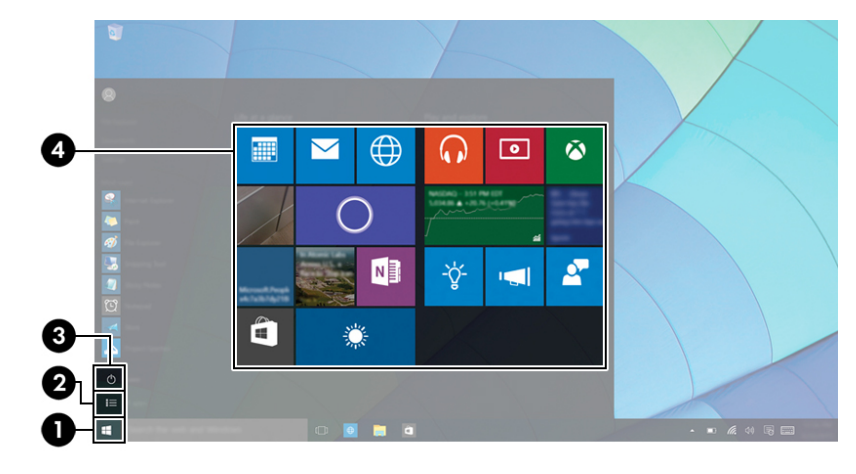

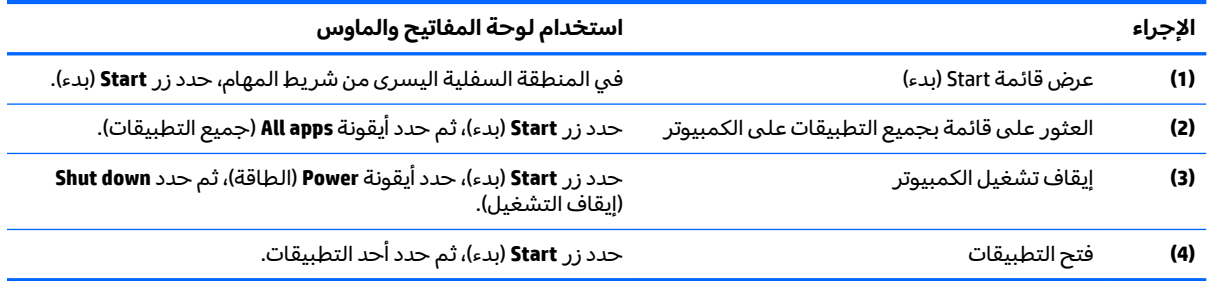

### **˙˧ͅ˒˙͊ˊ) ˫ˢˍ( Search ˺͉̀ˊ ˙˝˄˷˒͂˒**

يمكنك البحث في أماكن متعددة، مثل الويب والتطبيقات والملفات، في الوقت نفسه.

▲ ّ للبحث، اكتب ك*ل*مة رئيسية في مربع بحث شريط المهام.

## <span id="page-6-0"></span>**٣ ̓̿̅ ˒̺ͅ˶˜ ͈̏ˣ˄͉ː˒لا ˒˛˛˒لا˷˄˽̲ والاستعادة**

يقدّم هذا الفصل معلومات عن العمليات التالية. تصف المعلومات الواردة في هذا الفصل إجراءات قياسية منطبقة على معظم المنتجات.

- إنشاء وسائط الاسترداد والنسخ الاحتياطية
	- استعادة واسترداد النظام

للمزيد من المعلومات، راجع تطبيق HP support assistant.

- .**HP Support Assistant** ̞͆ˉ̋˂ ˘˖ˠ ̻˪ ˍ̲̼͂ˏ̿˯˺ ͇̊ ˊ˟˨ ̀˺ˊ̽ ̥ͅ support ˈˁ̛ˏ **▲**
	- أو —

انقر على أيقونة علامة الاستفهام في شريط المهام.

ِّ�<mark>َ هام: إذا كنت تنوي تنفيذ إجراءات الاسترداد على كمبيوتر لوحي فيجب أن تكون بطارية الكمبيوتر اللوحي :</mark> مشحونة بنسبة 70% على الأقل قبل بدء عملية الاسترداد.

هام: بالنسبة لأجهزة الكمبيوتر اللوحية المزودة بلوحة المفاتيح القابلة للفصل، قم بتوصيل لوحة المفاتيح بقاعدة إرساء لوحة المفاتيح قبل بدء عملية الاسترداد.

## إنشاء وسائط الاسترداد والنسخ الاحتياطية

تتوفر الطرق التالية لإنشاء وسائط الاسترداد والنسخ الاحتياطية في منتجات مختارة فقط. حدد الطريقة المتاحة اعتمادًا على طراز جهاز الكمبيوتر خاصتك.

- استخدم HP وrغضو HP Recovery Manager لإنشاء وسائط الاسترداد لــ HP بعد الإعداد الناجح لجهاز الكمبيوتر. يؤدي هذا الإجراء إلى إنشاء نسخة احتياطية من قسم HP Recovery على الكمبيوتر. يمكن استخدام النسخة الاحتياطية لإعادة تثبيت نظام التشغيل الأصلبي في حالات تلف محرك القرص الثابت أو استبداله. للمزيد من المعلومات عن إنشاء وسائط الاسترداد، راجع إن<u>شاء وسائط HP Recovery (منتجات مختارة فقط) في صفحة ٣.</u> للحصول على معلومات حول خيارات الاسترداد المتوفرة باستخدام وسائط الاسترداد، راجع <u>استخدام أدوات [Windows](#page-7-0)</u> <u>في صف</u>حة ٤
	- استخدم أدوات Windows لإنشاء نقاط استعادة النظام ونسخ احتياطية من المعلومات الشخصية.

لمزيد من المعلومات، راجع <u>الاسترداد بواسطة [HP Recovery Manager](#page-8-0)</u> في صفحة ٥.

لل **ملاحظة:** إذا كانت سعة التخزين المتاحة 32 ج ب أو أقل، فيتم تعطيل استعادة النظام من Microsoft بشكل افتراضي.

### **)̢̨̍ ˿ː˄˝̀ˊ ˇː˧˄̺̀( HP Recovery ̲̍˕ː˷ ˂ː˱̻ʷ**

إذا اَمكن الأمر، تحقق من وجود قسم Recovery (الاسترداد) وقسم Windows. في قائمة **Start** (بدء)، حدد **File** E**xplorer (**مستكشف الملفات)، ثم حدّد **This PC** (هذا الكمبيوتر).

في حالة عدم وجود قسم Windows وقسم Recovery (الاسترداد) في الكمبيوتر الخاص بك، يمكنك الحصول علـَّى وسائط الاستردادِ لنِظامك من طاقم الدعم. راجع كتيب الأرقام الهاتفية في جميع أنحاء العالم المرفق بالكمبيوتر. ويمكنك أيضًا التعرف على معلومات الاتصال في موقع HP على الإنترنت. انتقل إلى <u><http://www.hp.com/support>،</u> ثم حدد بلدك أو منطقتك، ثم اتبع الإرشادات الظاهرة على الشاشة. <span id="page-7-0"></span>يمكنك استخدام أدوات Windows لإنشاء نقاط استعادة النظام ونسخ احتياطية من المعلومات الشخصية؛ راجع استخدام أدوات Windows في صفحة ٤.

- في حالة وجود قسم Recovery (الاسترداد) وقسم Windows في الكمبيوتر الخاص بك، يمكنك استخدام HP Recovery Manager لإنشاء وسائط الاسترداد بعد الإعداد الناجح َلجهاز الكمبيوتر. يمكن استخدام وسائط HP Recovery للقيام باسترداد النظام في حالة تلف محرك القرص الثابت. تقوم وظيفة استرداد النظام بإعادة تثبيت نظام التشغيل الاصلبي والبرامج التبي تم تثبيتها فبي المصنع، ثم تكوين الإعدادات الخاصة بالبرامج. يمكن استخدام وسائط HP Recovery لتخصيص النظام أو استرداد صورة المصنع في حالة استبدال محرك القرص الثابت.
- ∘ يمكن إنشاء مجموعة واحدة فقط من وسائط الاسترداد الاسترداد هذه بحذر واحتفظ بها فيي مكان آمن.
	- يفحص HP Recovery Manager جهاز الكمبيوتر ويحدد سعة التخزين المطلوبة للوسائط المطلوبة.
- لإنشاء اقراص الاسترداد، يجب ان يحتوي جهاز الكمبيوتر على محرك اقراص بصرية مع إمكانية الكتابة على اقراص DVD ويجب الآ تستخدم سوى أقراص DVD+R DL ،DVD+R ،DVD-R أو DVD+R DL الفارغة DVD±RW ˺̠ʺ̘ˏ ʺ̯ DVD±RW ʺ̯ CD±RW ̀˩̽ ˅ˊˍˁ͂̚ˏ ˍ̂ع˅ ˘ˇ́ˍˊ̟͂˺ ˏ̠طˏ̘ ˏ̿˚˖ˁ˳˂ لا . ̭ˤ͂ˏˇ˘ ˅͆͂ˍ́͂ˏ الثنائية الطبقات أو BD-RE (اقراص Blu-ray القابلة لإعادة الكتابة)؛ فهذه الأقراص غير متوافقة مع برنامج HP Recovery Manager. أو بدلا من ذلك باستطاعتك استخدام محرك أقراص USB محمول فارغ عالي الجودة.
- في حالة عدم احتواء جهاز الكمبيوتر الخاص بك على محرك أقراص بصرية مدمج له قدرات الكتابة على أقراص DVD ولكنك تريد إنشاء وسائط استرداد DVD، يمكنك استخدام محرك أقراص بصرية خارجي (يتم شراؤه بشكل منفصل) لإنشاء اقراص الاسترداد. إذا كنت تستخدم محرك اقراص بصرية خارجيًا فيجب<br>يتمسط الشريح توصيله مباشرةً بمنفذ USB في الكمبيوتر؛ لا يمكن توصيل محرك الأقراص بمنفذ USB في جهاز خارجي مثل لوحة وصل USB. إذا لم تتمكن من إنشاء وسائط DVD نفسك، يمكنك الحصول على أقراص استرداد ۖ لجهاز الكمبيوتر الخاص بك من HP. راجع كتيب الأرقام الهاتفية في جميع أنحاء العالم المرفق بالكمبيوتر. ويمكنك ايضا التعرف على معلومات الاتصال في موقع HP على الإنترنت. انتقل إلى <http://www.hp.com/support>، ثم حدد بلدك أو منطقتك، ثم اتبع الإرشادات الظاهرة على الشاشة.
	- تأكد من توصيل جهاز الكمبيوتر بمصدر طاقة تيار متناوب قبل بدء إنشاء وسائط الاسترداد.
		- تستغرق عملية إنشاء هذه الوسائط ساعة أو أكثر. لا تقم بمقاطعة عملية الإنشاء.
- إذا لزم الأمر، يمكنك إنهاء البرنامج قبل الانتهاء من إنشاء كافة أقراص الــ DVD للاسترداد. سيكمل HP HP Recovery Manager نسخ قرص الـ DVD الحالي. في المرة القادمة التي تقوم فيها بتشغيل HP Recovery Manager Manager، ستتم مطالبتك بالمتابعة.

لإنشاء وسائط HP Recovery:

˞͆˂ˍ̤̼͂ˏ ̭͂˅ˠ ̭ˁˊ̖̀͆ ̻̠ ̤̀́͂̕˅ ́ˍˊ̟͂˞ ˏ͆ˍ˂̤̼͂ ˏ̭́˅ˊˠ ˷̼͂ˏ̯ˇ˘ ̭́͂ˏ˅͆ˠ ̭͆ˉ̼͂̚ˏ˺˂ ˷̲˥ط˳ˉ˅ ˇ̷͂ ˊˍ**: ː̶͂** بقاعدة إرساء لوحة المفاتيح قبل البدء بهذه الخطوات.

- **ا. اكتب recovery Manager (استرداد) في مربع بحث شريط المهام، ثم حدد <b>HP Recovery Manager.**
- .˅˯ˍˮ͂ˏ ͊́̂ ˍ̆͂ˏ˺̳ˇ عˏ ˄ˏ˘˯ˍ˼ˏ̀ ˂ˉ̻˺ (˪ˁ˴لا ˘ˏ˘ˏ̯̊ˍ ˴ˍ˒ˮ̸ʴʿ ( **Create recovery media** ˘˖ˠ **٢.**

إذا حدث يومًا ان اضطرت إلى استرداد النظام, فراجع <u>الاسترداد بواسطة [HP Recovery Manager](#page-8-0) في صفحة ٥</u>.

### **Windows ˛ʽ̲ˇ˒ ˙˝˄˷˒͂˒**

يمكنك إنشاء وسائط الاسترداد ونقاط استعادة النظام ونسخ احتياطية للمعلومات الشخصية بواسطة أدوات .Windows

كلˮˊ Microsoft ̶̽ ˍ̷̆͂ˏ̿ ˍ́ˁ˴ˏˇ˘ ̀͆̋́˂ ̻ˁ̥͆ ̠̀ʺ ʺ̯ ˧ ˌ 32˅ ˠˍˁ̼͂ˏ ˷˚ˁ͂ˏ̶͇ ˅́˴ ˀ̸كا ʴ˿ˏ **:ˈ̉ˣلا̀** افتراضي.

لمزيد من المعلومات والخطوات، راجع تطبيق Get started (بدء الاستخدام).

ح*د*د زر **Start (**بدء)، ثم حدد تطبيق **Get started (**بدء الاستخدام).

### **ˊ˒لا˷˄̄ː˒˛˛˒ ˛لا˷˄˽̲**

<span id="page-8-0"></span>هناك خيارات عدة لاسترداد النظام. اختر الطريقة التي تتناسب بشكل أفضل مع حالتك وخبرتك:

- .̟̥̊ ˇ˘˖˟̽ ˄ˍˤˁ̷̽ ̥ͅ ˺̋͂ˏ̢ ̏́ˊ ̭ˁ˂˺̥ **: ː̶͂**
- يقدم Windows عدة خيارات للاستعادة من نسخ احتياطية وتحديث الكمبيوتر وإعادته إلى حالته الأصلية. للمزيد من المعلومات٬ راجع تطبيق Get started (بدء الاستخدام).
	- ح*د*د زر **Start** (بدء)، ثم حدد تطبيق **Get started** (بدء الاستخدام).
- إذا احتجت إلى إصلاح مشكلة متعلقة بتطبيق أو برنامج تشغيل مسبق التثبيت، فاستخدم خيار Reinstall drivers and/or applications (إعادة تثبيت برامج التشغيل و/أو التطبيقات) (منتجات مختارة فقط) في HP Recovery Manager من أجل إعادة تثبيت التطبيق أو برنامج التشغيل الفردي.
- اكتب recovery راسترداد) في مربع بحث شريط المهام، ح*د*د **HP Recovery Manager،** ثم ح*د*د Reinstall drivers and/or applications (إعادة تثبيت برامج التشغيل و/أو التطبيقات) واتبع الإرشادات الظاهرة على الشاشة.
- إذا كنت ترغب في استرداد محتوى المصنع الأصلي لقسم Windows، فيمكنك تحديد خيار System Recovery (استرداد النظام) من قسم HP Recovery (منتجات مختارة فقط) أو استخدام وسائط HP Recovery. لمزيد من <u>ا</u>لمعلومات، راجع <u>الاسترداد بواسطة HP Recovery Manager في صفحة ٥</u>. إذا لم تكن قد أنشأت وسائط <u>ا</u>سترداد، فانظر إ<u>نشاء وسائط [HP Recovery](#page-6-0) (منتجات مختارة فقط) في صفحة ٣.</u>
	- في منتجات مختارة، إذا كنت ترغب في استرداد قسم المصنع والمحتوى الأصلبي للكمبيوتر، أو في حال استبدلت محرك القرص الثابت، فيمكنك استخدام خيار Factory Reset (إعادة الصبط للمصنع) لوسائط HP Recovery He في ص<u>فحة ٥</u>. لمزيد من المعلومات، راجع <u>الاسترداد بواسطة HP Recovery Manager في صفحة ٥</u>.
- في منتجات مختارة٬ إذا كنت ترغب في إزالة قسم الاسترداد من أجل تحرير مساحة على القرص الثابت، فيقدّم ). ˺ˁ˴لا ˘ˏ˘ˏ̻˳̠˹ ʴ˅͂ˏ ( Remove Recovery Partition ˼ˍ͆˛ HP Recovery Manager

<u>لمزيد من المعلومات، راجع إزالة قسم [HP Recovery](#page-10-0) (منتجات مختارة فقط) في صفحة V </u>

### **HP Recovery Manager ̰ˍˈ̎˷˒ ˽˄˷لا˒˛˛˒**

يتيح لِكُ بِرِنامج ḤP Recovery Manager استرداد حالة المصنع الأصلية للكمبيوتر باستخدام وسائط HP Recovery التبي انشاتها او حصلت عليها من HP، او باستخدام قسم HP Recovery (منتجات مختارة فقط). إذا لم تكن قد انشات وسآئط استرداد، فانظر إ<u>نشاء وسائط [HP Recovery](#page-6-0) (منتجات مختارة فقط) في صفحة ٣</u>.

### **͉̬̓˱˄ͅːˍ ˂˙ˌͅ˒ ̓ˌ̣ ˽̄˅̴̨ ̽ʽ ˋ˧͊ ̀ͅ˒͌ ː̀**

- يقوم برنامج HP Recovery Manager باسترداد البرامج التي قد تم تثبيتها مسبقًا في المصنع لا غير. يجب عليك إما تنزيل البرامج التي لم يتم تزويد جهاز الكمبيوتر هذا بها من على موقع الويب الخاص بالشركة المصنعة أو إعادة تثبيت تلكَ البرامَج من خلال الوسائط المتوفرة من قبل الشركة المصنعة.
	- ض**َّأ هام:** يجب استخدام وظيفة الاسترداد الخاصة بـ HP Recovery Manager كحل أخير لإصلاح مشاكل جهاز الكمبيوتر.
	- إذا كان محرك القرص الثابت للكمبيوتر قد فشل وجب استخدام وسائط HP Recovery. إذا لم تكن قد أنشأت وسائط استرداد، فانظر إنشاء وسائط [HP Recovery](#page-6-0) (منتجات مختارة فقط) في صفحة ٣.
	- لاستخدام خيار Factory Reset (إعادة الضبط للمصنع) (منتجات مختارة فقط)، يجب استخدام وسائط HP Recovery. إذاً لم تكن قد أنشأت وسائط استرداد، فانظر إ<u>نشاء وسائط [HP Recovery](#page-6-0) (منتحات مختارة فقط)</u> <u>في صفحة ٣</u>.
- إذا كان جهاز الكمبيوتر الخاص بك لا يتيح إنشاء وسائط HP Recovery أو إذا لم تعمل وسائط HP Recovery، فيمكنك الحصول على وسائط الاسترداد لنظامك من قسم الدعم. راجع كتيب الأرقام الهاتفية في جميع أنحاء

<span id="page-9-0"></span>العالم المرفق بالكمبيوتر. ويمكنك أيضًا التعرف على معلومات جهات الاتصال من موقع HP على الإنترنت. انتقل إلى <u><http://www.hp.com/support>،</u> ثم ح*د*د بلدك أو منطقتك، ثم اتبع الإرشادات الظّاهرة على الشاشة.

هام: لا يقدّ م HP Recovery Manager نُسخًا احتياطية لبياناتك الشخصية تلقائيًا. قبل الشروع في الاسترداد، انسخ<br>-أية بيانات شخصية تريد الاحتفاظ بها احتياطيًا.<br>.

باستخدام وسائط HP Recovery، يمكنك الاختيار من أحد خيارات الاستعادة التالية:

نض المن داخلة: عندما تبدأ بعملية الاسترداد، لا يتم عرض الخيارات سوى تلك المتاحة للكمبيوتر الخاص بك. من

- System Recovery (استرداد النظام) يعيد تثبيت نظام التشغيل الأصلي ثم يكون إعدادات البرامج التي تم تثبيتها في المصنع.
- اعادة الضبط للمصنع) يستعيد الكمبيوتر إلى حالة المصنع الأصلية من خلال حذف جميع († معلومات القرص الثابت وإعادة إنشاء التقسيمات. ثم أنه يعيد تثبيت نظام التشّغيل والبرامج التي كانت قد ثبتت في المصنع.

يتيح قسم HP Recovery (منتجات مختارة فقط) إجراء System Recovery (استرداد النظام) فقط.

#### **)̢̨̍ ˿ː˄˝̀ˊ ˇː˧˄̺̀( HP Recovery ̾˶̣ ˙˝˄˷˒͂˒**

يتيح لك قسم HP Recovery إجراء استرداد للنظام دون الحاجة إلى أقراص استرداد أو محرك أقراص استرداد محمول من نوعية ÜSB. ولا يمكن استخدام هذا النوع من الاسترداد إلا إذا كان محرك القرص الثابت لا يزال يعمل.

:HP Recovery ̻˳̠ ̶̽ HP Recovery Manager ̩̀͆ˮˁ͂

ض**لِ هام:** بالنسبة لأجهزة الكمبيوتر اللوحية المزودة بلوحة المفاتيح القابلة للفصل، قم بتوصيل لوحة المفاتيح · بقاعدة إرساء لوحة المفاتيح قبل البدء بهذه الخطوات (منتجات مخّتارة فقط).

**ا. اكتب recovery (استرداد) في مربع بحث شريط المهام، حدد Recovery Manager، ثم حدد HP Recovery** .**Environment**

- أو -

بالنسبة لأجهزة الكمبيوتر أو أجهزة الكمبيوتر اللوحية المزودة بلوحات المفاتيح، اضغط على f11 أثناء تمهيد الكمبيوتر، أو اضغط باستمرار على f11 واضغط على زر الطاقة.

بالنسبة لأجهزة الكمبيوتر اللوحية غير المزودة بلوحات المفاتيح:

شغل أو أعد تشغيل جهاز الكمبيوتر اللوحي ثم اضغط بسرعة على زر خفض مستوى الصوت بشكل متواصل؛ ثم ح*د*د f11.

- أو -

شغل أو أعد تشغيل جهاز الكمبيوتر اللوحي ثم اضغط بسرعة على زر Windows بشكل متواصل؛ ثم حدد f11.

- .˖̲̼͆ˁ͂ˏ ˼ˍ͆˛ˏ˄ ˅̼˒ˍ̠ ̶̽) ̯ˍ̲ˠلا̖ʴ ˍ̋˛طˏʿ ̧ˍˮ̚ˁ˴ˏ( **Troubleshoot** ˏ˺ˁ˛ **٢.**
	- .˅˯ˍˮ͂ˏ ͊́̂ ˍ̆͂ˏ˺̳ˇ عˏ ˄ˏ˘˯ˍ˼ˏ̀ ˂ˉ̻ ˪**Recovery Manager** ˘˖ˠ **٣.**

#### **˽˄˷لاͅ ˒˛˛HP Recovery ̲̍˕ː˷ ˙˝˄˷˒͂˒**

يمكنك استخدام وسائط HP Recovery لاسترداد النظام الأصلي. يمكن استخدام هذه الطريقة إذا لم يحتو نظامك على قسم HP Recovery أو إذا لم يعمل محرك القرص الثابت على ما يرام.

- ا. إن امكن الأمر، انسخ جميع الملفات الشخصية احتياطيًا.
	- <mark>T.</mark> أدخل وسائط HP Recovery، ثم أعد تشغيل الكمبيوتر.
- <span id="page-10-0"></span>حالا حظة: إذا لم يقم جهاز الكمبيوتر بإعادة التشغيل من خلال HP Recovery Manager تلقائيًا، فيجب تغيير<br>والفات ترتيب التمهيد الخاص بحهاز الكمبيوتر. انظر <u>تغيير ترتيب التمهيد الخاص بحهاز الكمبيوتر في صفحة ٧</u>
	- .˅˯ˍˮ͂ˏ ͊́̂ ˺̲̆˂ ͅˁ͂ˏ عˏ ˄ˏ˘˯ˍ˼ˏ̀ ˂ˉ**٣.**

### **̰͉ˌ̝̿ͅ˒˽˅ ˼ː̵˧ˍ̛ː˝ͅ˒ ˙̵͉̿˄ͅ˒ ˽˅ˋ͉˅ ˽͉͉̬˅**

إذا تعذرت إعادة تشغيل الكمبيوتر في HP Recovery Manager، فيمكنك تغيير ترتيب التمهيد الخاص بجهاز الكمبيوتر وهذا هو ترتيب الأجهزة المسرودة في BIOS حيث يبحث الكمبيوتر عن معلومات بدء التشغيل. يمكنك تغيير التحديد إلى محرك أقراص بصرية أو محركَ أقراص USB محمول.

لتغيير ترتيب التمهيد:

˞͆˂ˍ̤̼͂ˏ ̭͂˅ˠ ̭ˁˊ̖̀͆ ̻̠ ̤̀́͂̕˅ ́ˍˊ̟͂˞ ˏ͆ˍ˂̤̼͂ ˏ̭́˅ˊˠ ˷̼͂ˏ̯ˇ˘ ̭́͂ˏ˅͆ˠ ̭͆ˉ̼͂̚ˏ˺˂ ˷̲˥ط˳ˉ˅ ˇ̷͂ ˊˍ**: ː̶͂** بقاعدة إرساء لوحة المفاتيح قبل البدء بهذه الخطوات.

- .HP Recovery ̯̊˒ˍ˴ ʺ˘̀˛ **١.**
	- :BIOS ͊͂ʴ ̭͂ˏ̭̖̈́ **٢.**

بالنسبة لأجهزة الكمبيوتر أو أجهزة الكمبيوتر اللوحية المزودة بلوحات المفاتيح:

▲ شغل أو أعِد تشغيل الكمبيوتر أو الكمبيوتر اللوحي واضغط بسرعة على esc، ثم على f9 للوصول إلى خيارات التمهيد.

بالنسبة لأجهزة الكمبيوتر اللوحية غير المزودة بلوحات المفاتيح:

- شغل أو أعد تشغيل جهاز الكمبيوتر اللوحي ثم اضغط بسرعة على زر خفض مستوى الصوت بشكل متواصل؛ ثم ح*د*د **f9**.
	- أو -

شغل أو أعد تشغيل جهاز الكمبيوتر اللوحي ثم اضغط بسرعة على زر Windows بشكل متواصل؛ ثم .**f9** ˘˖ˠ

- حدد محرك الأقراص البصرية أو محرك الأقراص المحمول من نوعية USB الذي تريد إجراء التمهيد من خلاله.
	- <mark>٤. د</mark> اتبع الإرشادات التي تظهر على الشاشة.

#### **)̢̨̍ ˿ː˄˝̀ˊ ˇː˧˄̺̀( HP Recovery ̾˶̣ ˼ʷˈͅ˒**

يتيح لك برنامج HP Recovery إزالة قسم HP Recovery لتحرير مساحة على القرص الثابت.

- ∕<mark>ِضَّا هام: </mark> بعد إزالة قسم HP Recovery، لن تتمكن من تنفيذ System Recovery (استرداد النظام) أو إنشاء وسائط الاسترداد من HP من قسم HP Recovery. لذا قبل إزالة قسم Recovery، قم بإنشاء وسائط HP Recovery؛ انظر <u>إنشاء</u> <u>سائط [HP Recovery](#page-6-0) (منتحات مختارة فقط) في صفحة ٣</u>.
	- ̵˽̳ ˖˂̻̂ ͅˁ͂ˏ ˄ˍˤˁ̷̼͂ˏ ͊́̂ ̟̥̊) ˺ˁ˴لا ˘ˏ˘ˏ̻˳̠˹ ʴ˅͂ˏ ( Remove Recovery Partition ˼ˍ͆˛ ˢˍˁ͇ **:ˈ̉ˣلا̀** الوظىفة.

اتبع هذه الخطوات لإزالة قسم HP Recovery:

- **ا. اكتب recovery Manager (استرداد) في مربع بحث شريط المهام، ثم حدد <b>HP Recovery Manager.**
- .˅˯ˍˮ͂ˏ ͊́̂ ˍ̆͂ˏ˺̳ˇ عˏ ˄ˏ˘˯ˍ˼ˏ̀ ˂ˉ̻˺ (˪ˁ˴لا ˘ˏ˘ˏ̻˳̠˹ ʴ˅͂ˏ ( **Remove Recovery Partition** ˘˖ˠ **٢.**

## **HP ̰̀˿˒˛ ̹̀ ˺̿ͅ˒˙͊ ٤**

<span id="page-11-0"></span>للحصول على تفاصيل عن المنتج ومعلومات طريقة القيام بالأشياء وغير ذلك المزيد، يمكنك الاستعانة بهذا الجدول.

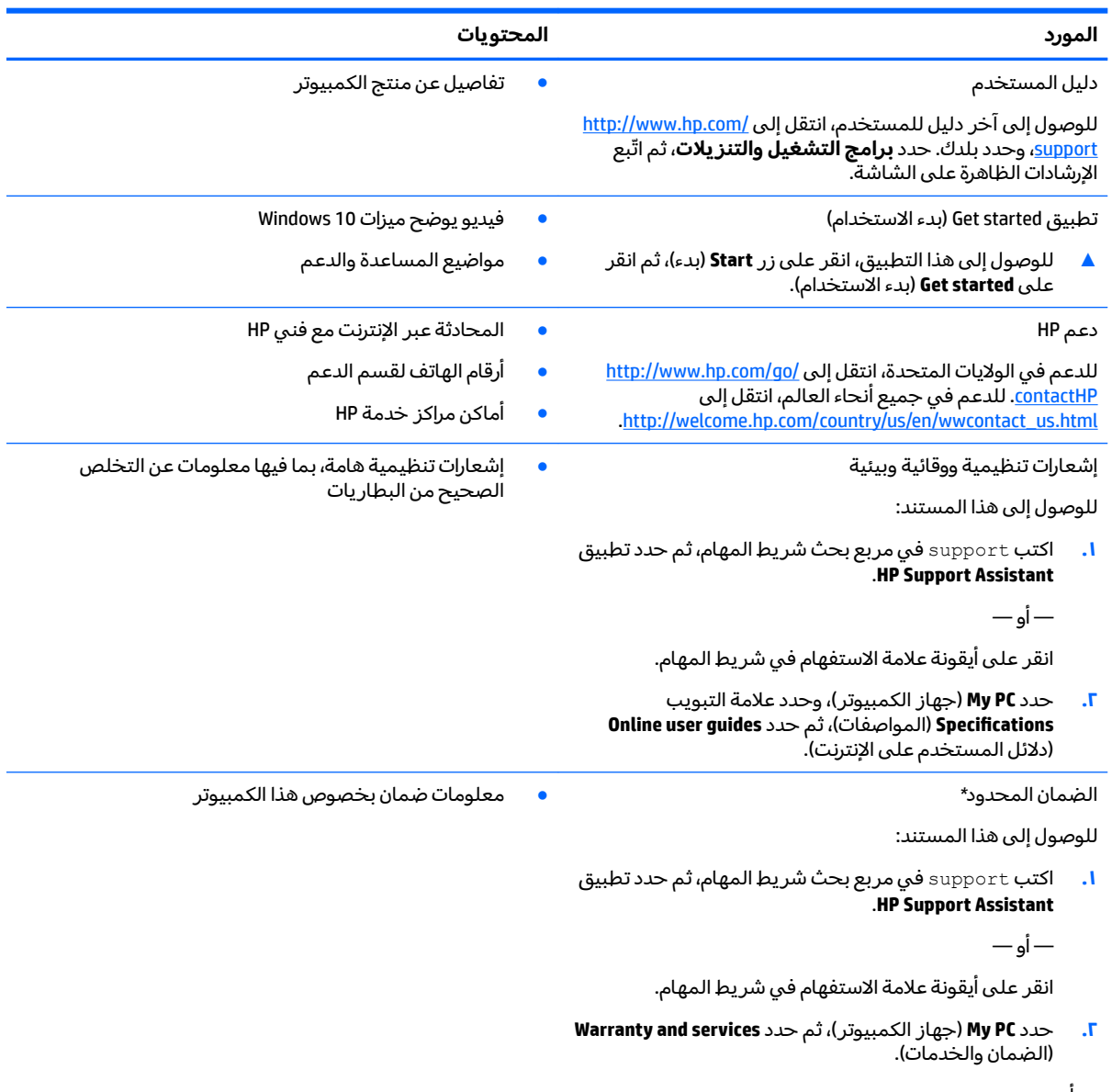

— أو —

[.http://www.hp.com/go/orderdocuments](http://www.hp.com/go/orderdocuments) انتقل إلى

\*يمكنك العثور على الصمان المحدود من HP ضمن ادلة المستخدم في المنتج و/او في القرص المضغوط او قرص DVD المُرفق في علية<br>.. المنتج. قد توفر HP ضمانًا مطبوعًا في العلبة في بعض البلدان أو المناطق. وفي تلك البلدان أو المناطق حيث لم يتوفر الضمان مطبوعًا، يمكنك طلب نسخة من موقع <http://www.hp.com/go/orderdocuments>. بالنسبة للمنتجات التبي تم شراؤها فبي منطقة اسيا والمحيط آلهادي، يمكنك الكتابة إلى شركة Hewlett Packard, POD, P.O. Box 200, Alexandra Post Office, Singapore 911507. يرجى الإشارة إلى اسم المنتج واسمك ورقم الهاتف وعنوان البريد.